## **Schoology Parent Account**

**All parents are welcome to sign up for a Schoology parent account. With your Schoology parent account, you will be able to monitor your child's homework and grades, as well as communicate with your child's teachers.**

Note: A parent account can only be created once you receive an access code from your child's teacher or school.

## **To Register for a Parent Account**

web browser, go to https://schoology.com

In the upper left-hand corner, click **Register**

On the next Screen, click on **Parent**

On the next screen, **enter the access code** you received from your child's teacher or administrator.

On the final screen, enter your **first name**, **last name**, and **email address**. You will also need to **create a password** for yourself be sure to write it down!

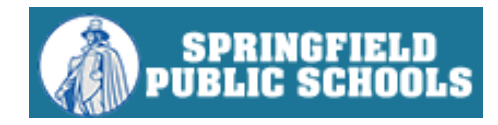

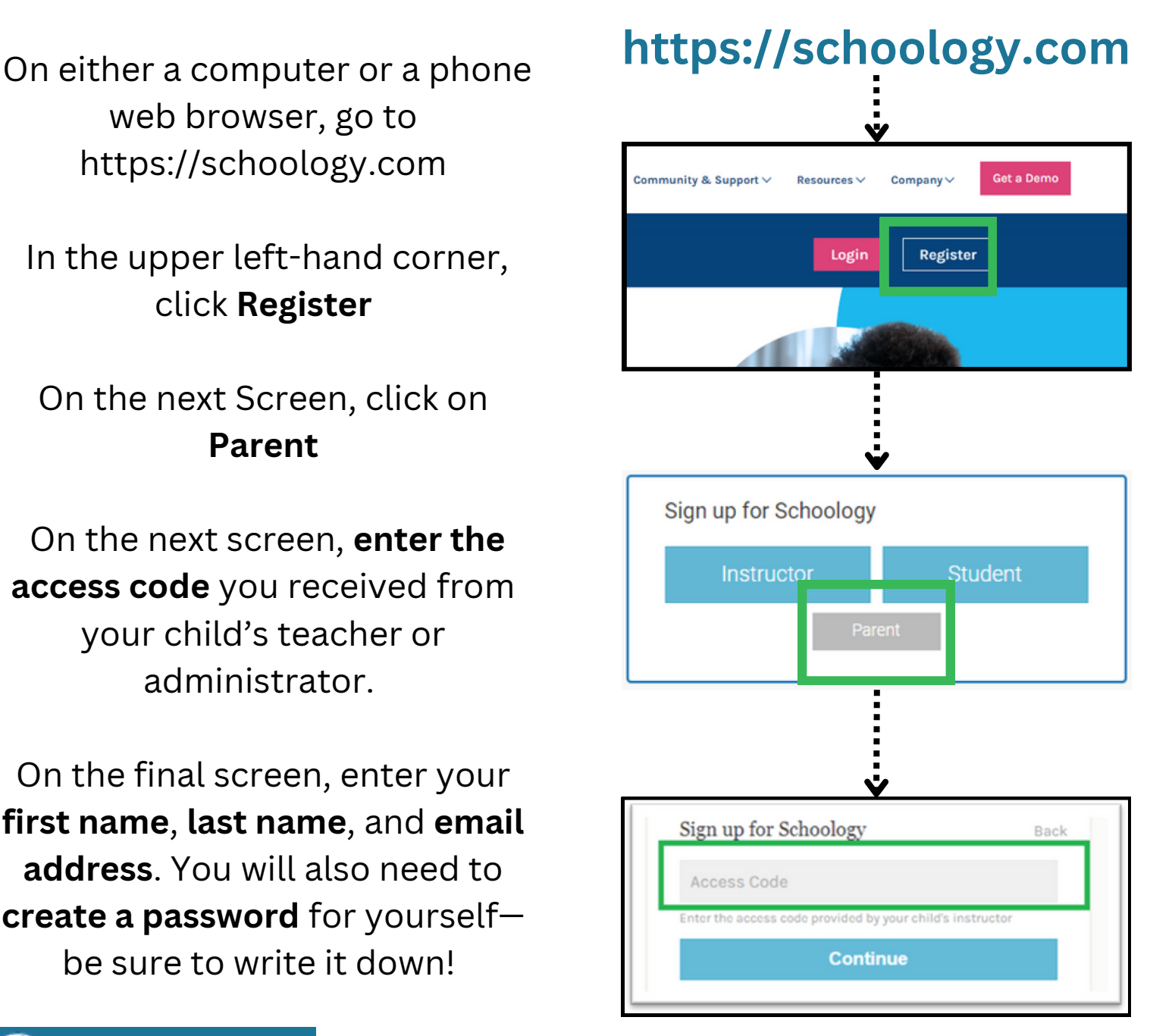